# **Setting Yourself Up For Success With Google's Local Listings**

**By: Paul James**

**www.iampauljames.com**

**I recommend you setup a new Gmail account for each business you intend to list on Google.**

**Once logged into a Gmail account head over to http://www.google.com/business**

**Click the button "get on google."**

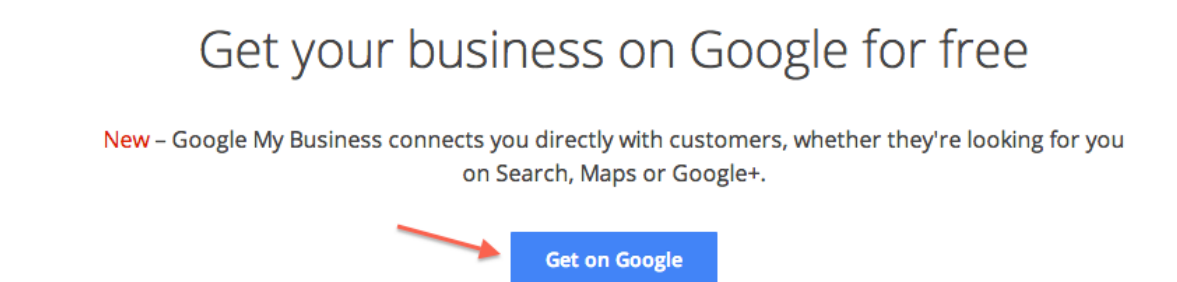

**Depending on Google's layout at the time they'll either ask you to type in your business information or they may first ask what type of business you are.**

**Pick what type if that's what you see first.**

**Most businesses will fall under "service" or "store."**

# Choose business type

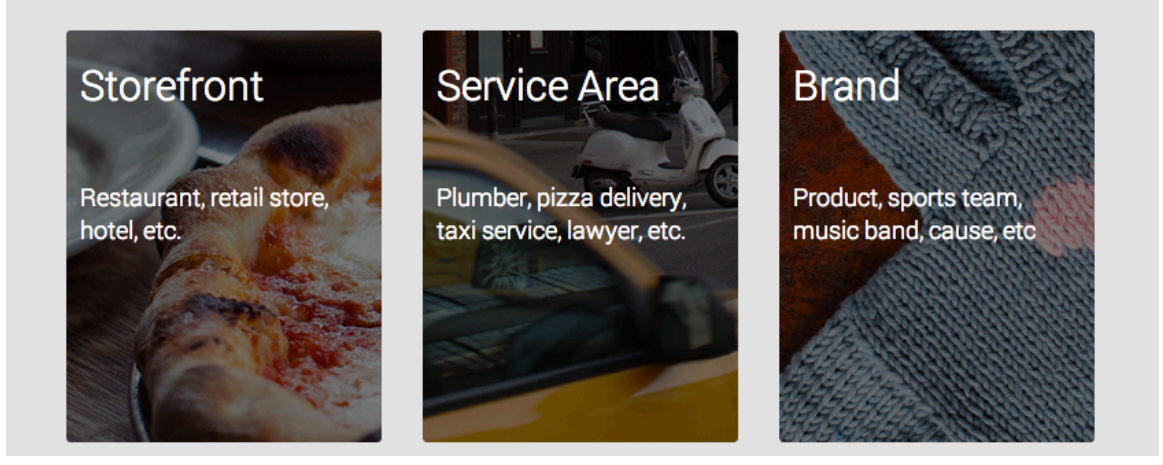

**Now is the time you want to search for your business on Google.** 

**Type in your phone number, address or business name.**

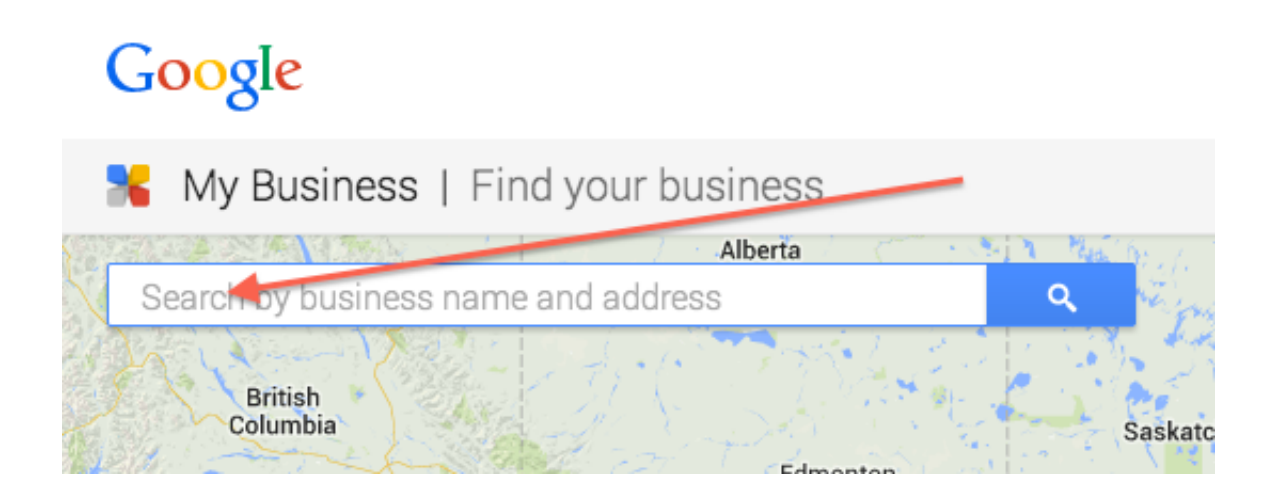

**If you see your business information pop-up, that's great!** 

**This means Google already has your business listed, but you just need to claim it so that they understand you're still in business.**

**Without claiming it, they have no idea of knowing if you're still accepting customers or not.** 

**Just click your business and then select your verification method.** 

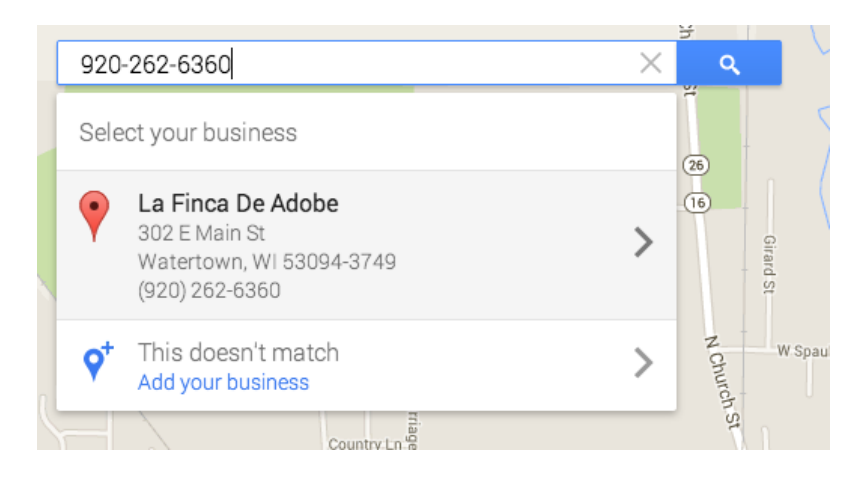

**Depending on the method you choose, they'll either mail or call you with a pin code to verify you're the designated manager of this businesses listing.** 

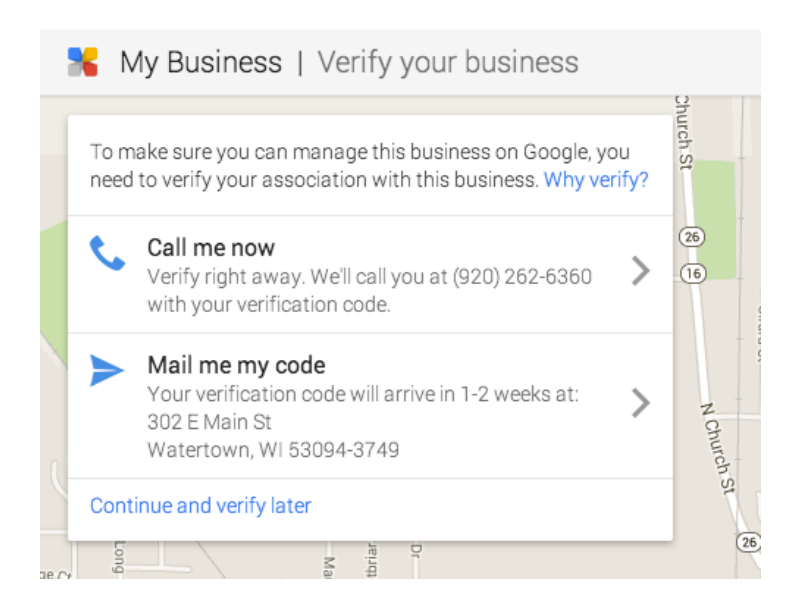

**That's it, now you can always head over to the same link from the account you verified your listing at to manage your listing. http://www.google.com/business**

**Didn't find your business when you searched for it?** 

**That's okay! It just means Google doesn't have a listing for you.** 

**Just click the option that says, "Let me enter the full business details."**

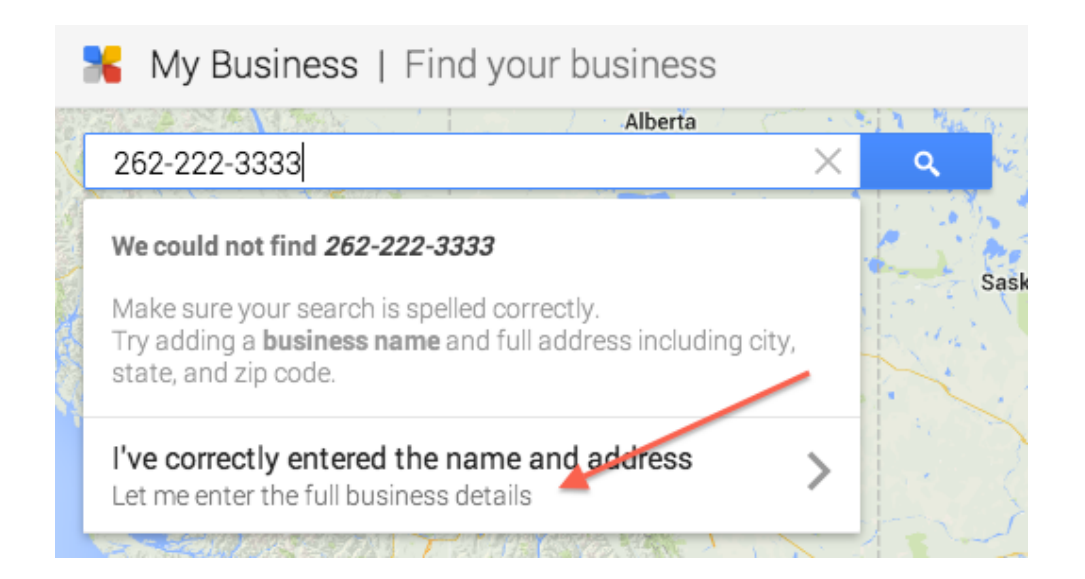

#### **Now just fill out the form and hit continue.**

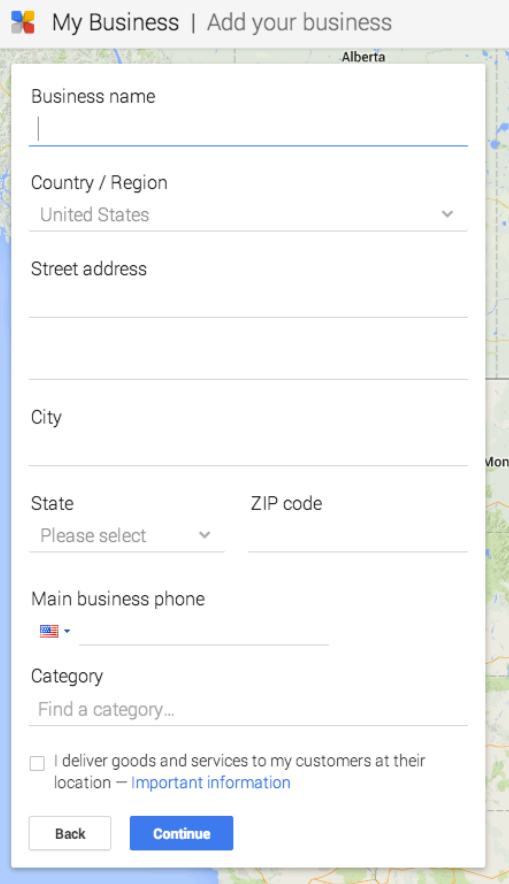

**After that you'll be presented with verification options just like I explained earlier.**

**So now you've got your listing up on Google, what's next?**

**Chances are you're probably not on the first page.**

**This is because you're business is probably not properly optimized.** 

**The first thing you should think about doing is heading over to your page and adding in all of your company's information.**

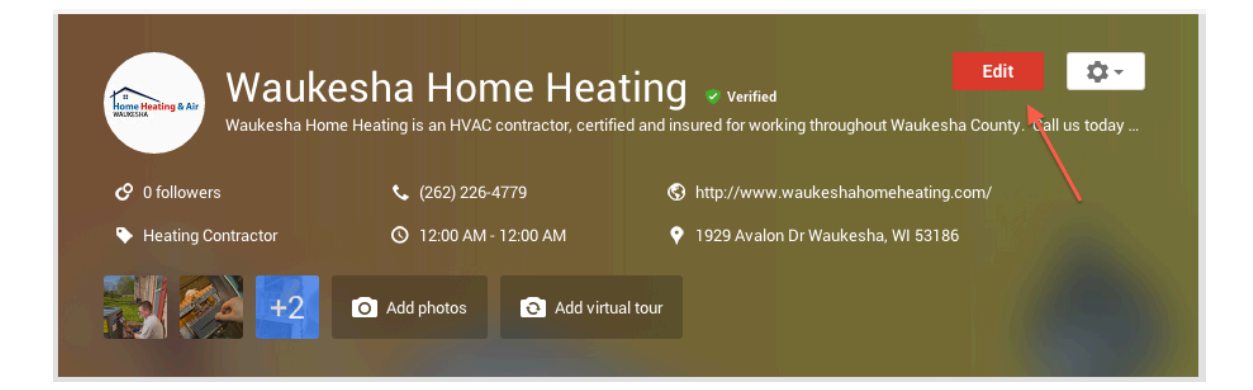

**Your goal should be to get this page to say 100% complete.**

**Make sure you add in an introduction, hours, categories and link up your website in the contact details section.**

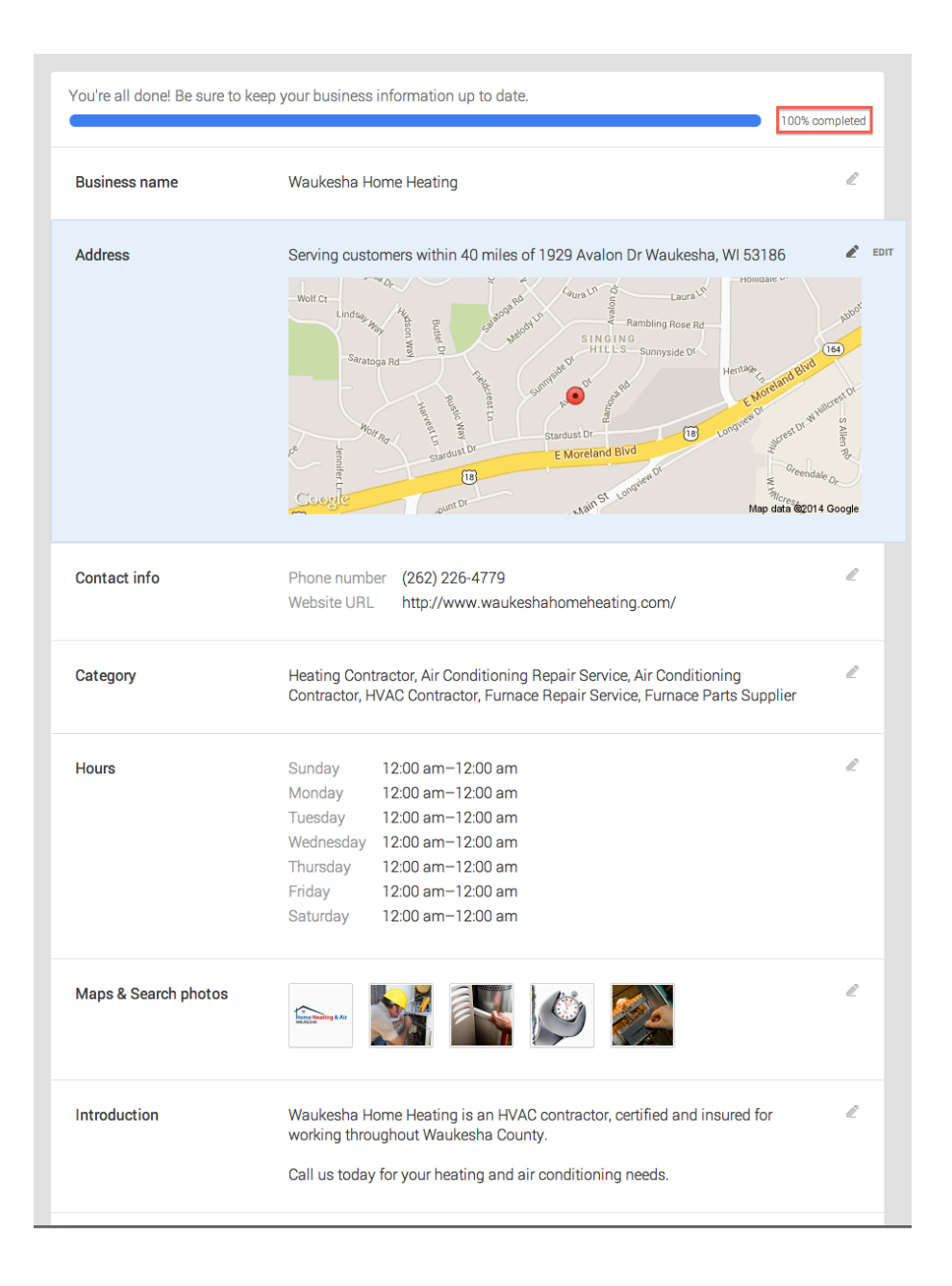

**Be sure to also add in at least as many photographs as your competitors have.** 

**If they have none a good starting point is 5-10.** 

**These can be pictures of your store, past work or staff.** 

**Time to get your business listed with other directories.**

**Every time Google sees your business name, address and phone number on another site, (IE. Angie's List or Yellow Pages) they consider this a "vote" towards your company and will consider ranking your higher in searches related to your industry.**

**The technical term for this is called a citation.** 

**You want to go out and find as many local directory sites as you can and get your business listed on them.**

**Doing a quick Google search will give you a list of these sites.**

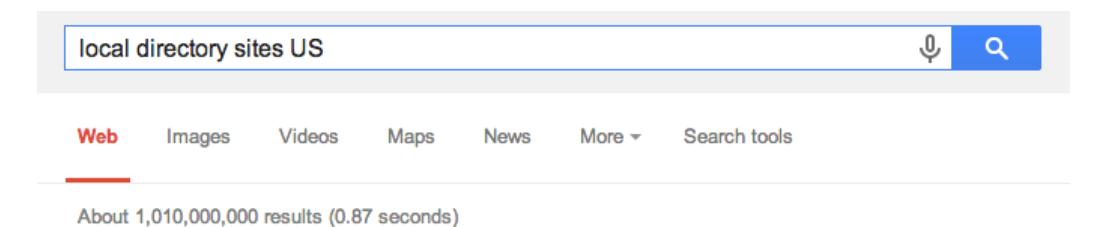

**Creating accounts and listing your business on other directory sites is usually free and a pretty straightforward process.** 

**Make a goal of doing a few per day until you have several built up.**

**Make sure your website is full of rich content.**

**Tie in quality content and dedicate a page on your site to talk about each Google category you selected when you created or edited your listing.** 

**I like to stay around 500 words and it's also important to include your category in the article a couple of times.** 

**Bold on instance of it and italicize or underline another instance of it.**

**This is what's called simple on-page optimization and every little bit helps.** 

**Content is king when it comes to Google so don't skimp out.** 

**Write something customers are going to want to read that will captivate their interest.** 

**It's also recommended that on your homepage you have links going to each of these pages related to your Google categories.** 

**This is the final step!**

**Get your customers, friends or even family to leave you some reviews.**

**Google's local listings show a star rating and it's important to get that to show.** 

**It usually takes 5-10 reviews to trigger the star rating, plus getting social proof will boost the conversion rate of the number of people who will actually pick up the phone and call you.** 

#### **What's Next?**

**Now that you've made it through this guide I'd like to make sure you understand that any changes you make can take Google up to 2 weeks to recognize.**

**So although you may do all of this work it could take 2-3 weeks before you see a change in ranking.**

**I'd also like to invite you to some advanced free training.**

**I know reading this all on a PDF can be a little hard to grasp, so I'm giving you an opportunity to attend a** 

**webinar training event where I'll walk you through stepby-step.**

**Don't miss this awesome opportunity.**

**Pick the time that works out best for you here:** 

**http://www.onlinemeetingnow.com/register/?id=rs80dcx 2rb**

**To your success,**

#### **Paul James**

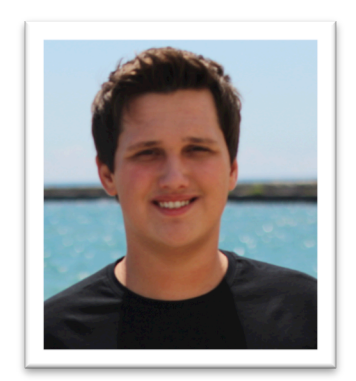